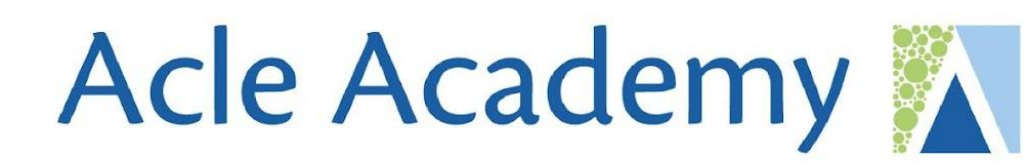

# **How Online Platforms can support learning**

**Classcharts, Google Classrooms and Seneca**

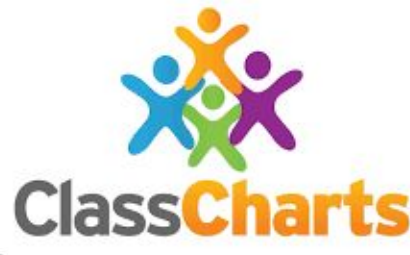

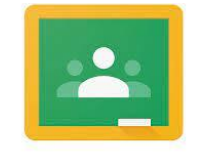

Google Classroom

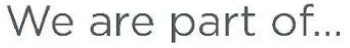

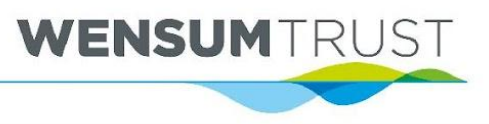

FAMILIES AND COMMUNITIES F O R CHILDREN.

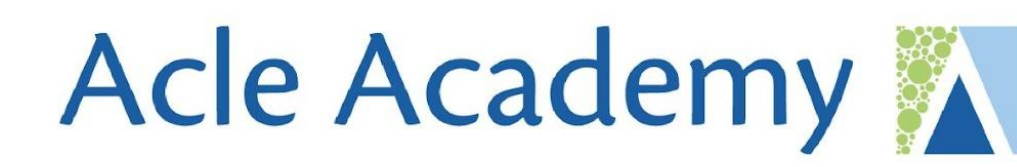

### **What is Classcharts and what do we use it for?**

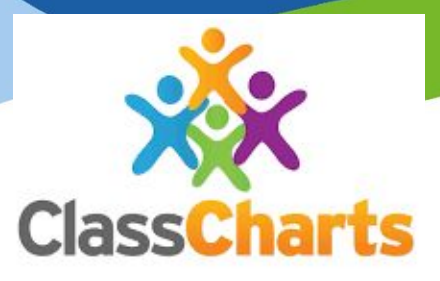

#### **General Information:**

Parents *and* students have log ins

- The 'views' you have will be slightly different
- You can download the Classcharts app on your phone or log in and use the website
- You have been emailed a code to access this *(if you do not have a code, please email your child's form tutor)*

### **What is Classcharts used for?**

- Homework *(All homework is set on CCs)*
- Viewing your child's school timetable
- Viewing their behaviour profile
- Announcements to parents
- Parent / school messaging

**Homework** Set homework View homework Templates Homework set between: Search by name:  $\Box$ Filter by Sisue date O Due date Revision on systems architecture V **SUBMISSION** COPY TO LESSO Issued: 30/10/2023 | Due: 5/11/2023 HMK on cloud storage / panorama doc V COPY TO LESSON Issued: 2/10/2023 | Due: 8/10/2023 Seneca task 25 09 23  $\vee$ COPY TO LESSON Issued: 25/9/2023 | Due: 1/10/2023 Seneca home learning task  $\vee$  $\left| \cdot \right|$ SUBMISSION COPY TO LESSON Issued: 18/9/2023 | Due: 24/9/2023 WENSUMTR

### **What is Classcharts and what do we use it for?**

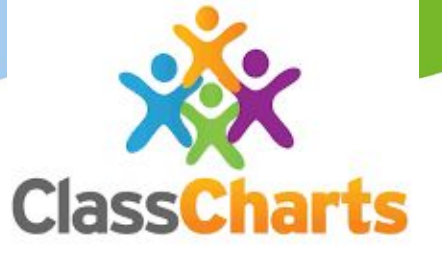

#### **What is Classcharts used for?**

- Homework
- Viewing your child's school timetable
- Viewing their behaviour profile
- Announcements to parents
- Parent / school messaging

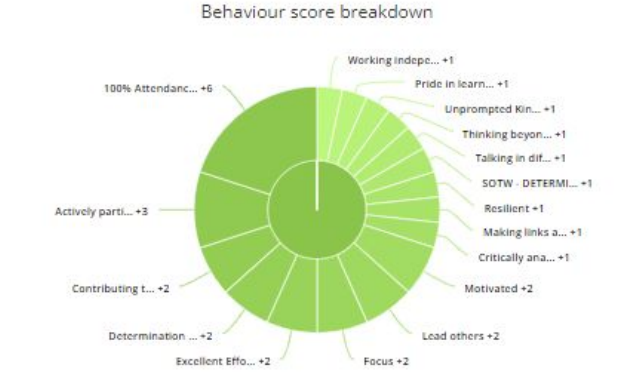

#### October 16 2023

WED THU FRI

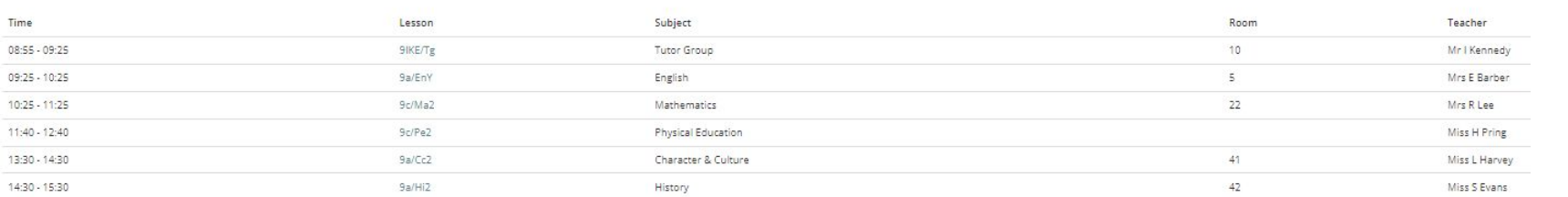

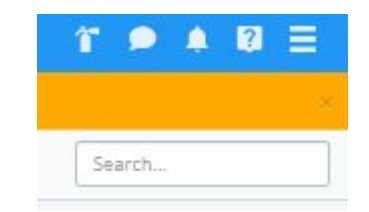

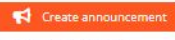

My announcements

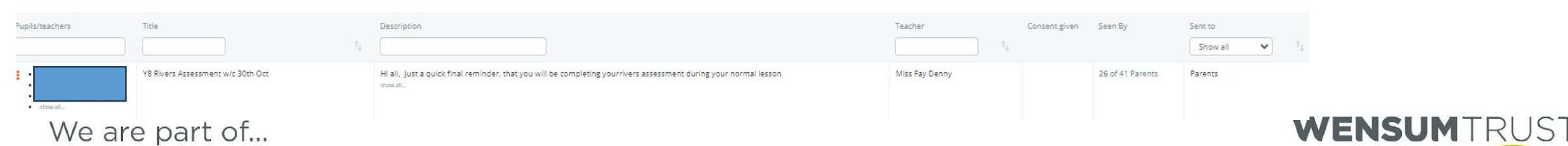

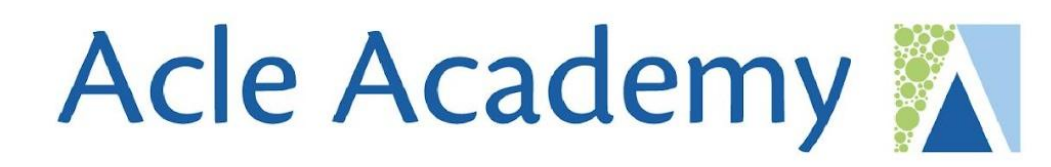

## **Any questions on Classcharts?**

WENSUMTRUST

### **What is Google Classrooms and what do we use it for?**

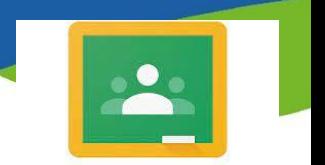

Google Classroom

#### **General Information:**

- There will be a google classroom for each lesson your child has on their timetable
- All students have access to google classroom via their school email login
- Your child can download the app onto their phone / tablet or log in using the website

### **What is Google Classroom used for?**

- Posting lessons
- Posting assignments
- All lessons and resources for the year are accessible on each classroom

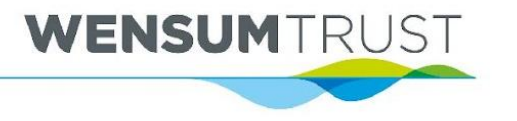

### **What is Google Classrooms and what do we use it for?**

Google Classroom

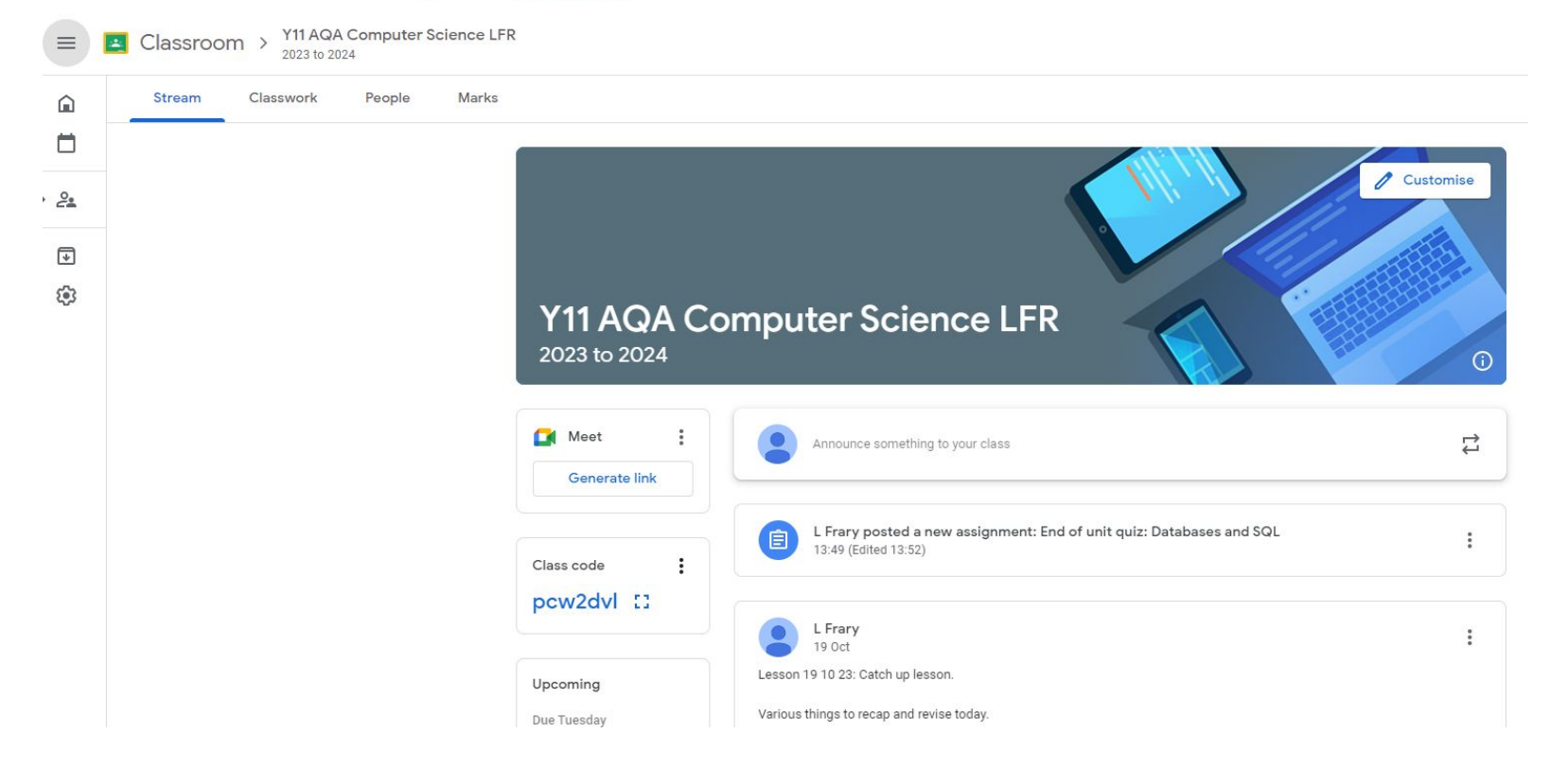

#### **Posting lessons:**

• Every time we have a lesson, staff will post this lesson on the 'STREAM'

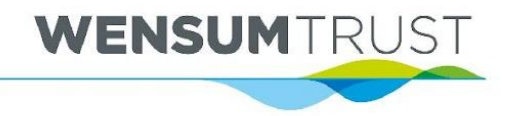

## **What is Google Classrooms and what do we use it for?**

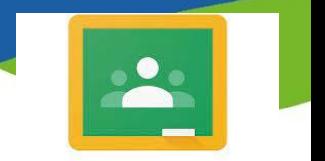

Google Classroom

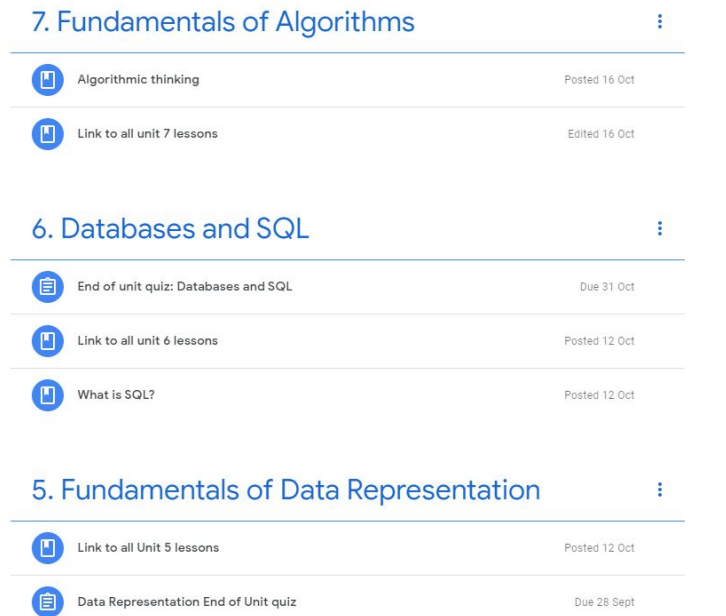

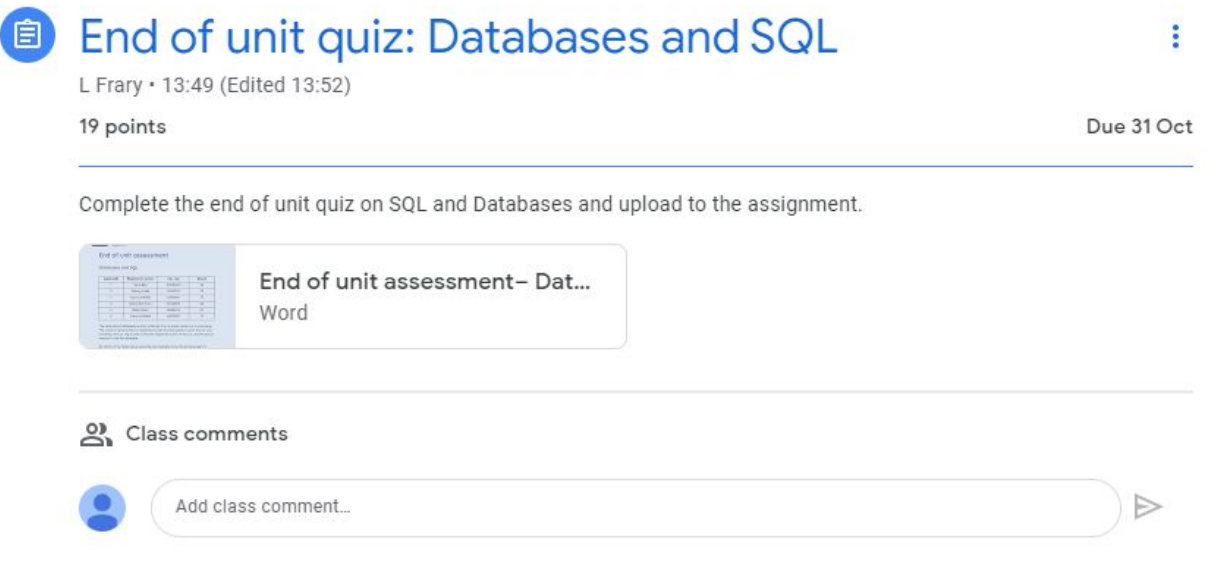

### **Posting assignments:**

• Staff will post assignments and then students hand in the assignments on the classroom and receive feedback / marks

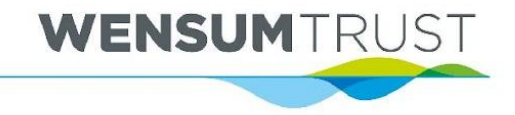

## **What is Google Classrooms and what do we use it for?**

Google Classroom

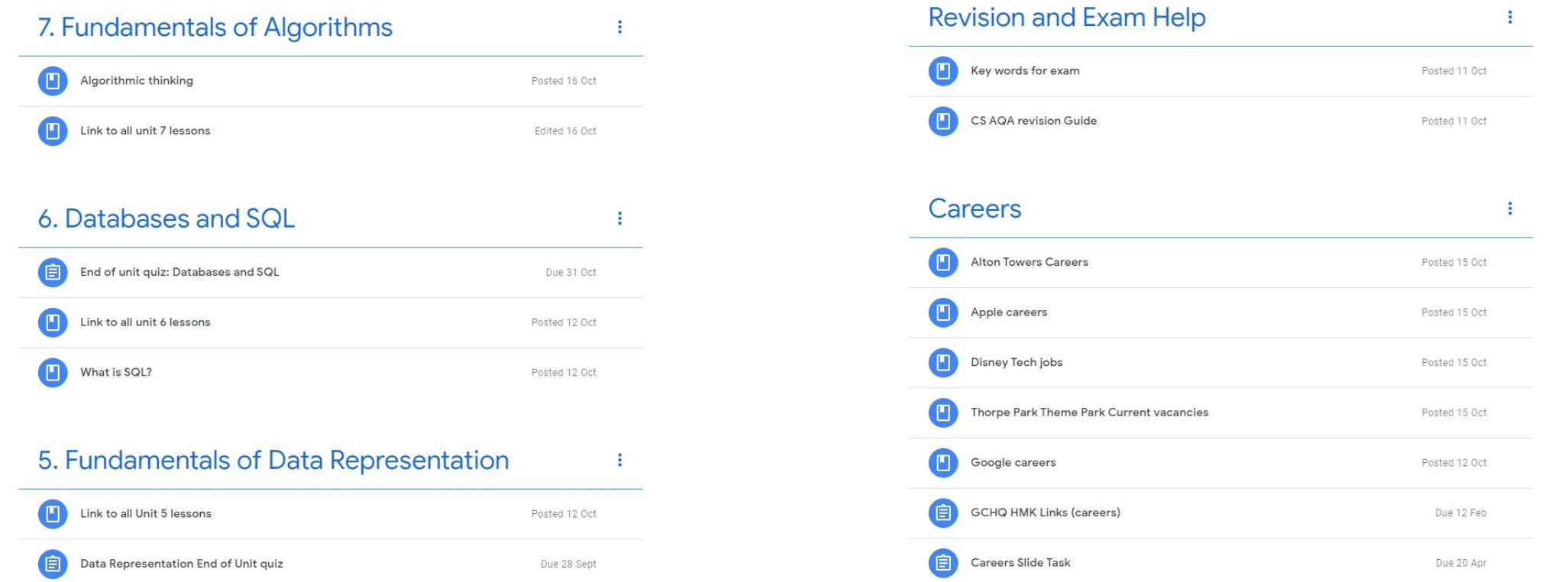

#### **Resources and revision material:**

• Staff will also post resources for the year and revision topics, along with other relevant information

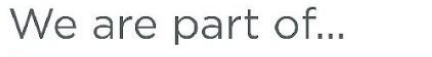

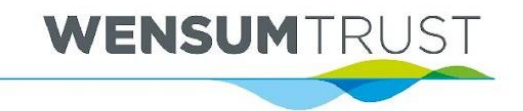

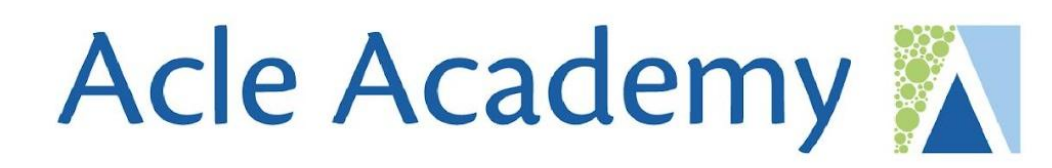

## **Any questions on Google classrooms?**

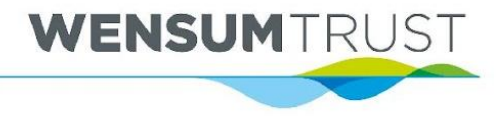

**What is Seneca and what do we use it for?**

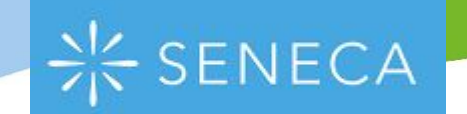

#### **General Information:**

- Each student has a SENECA log in which access via their school google account
- Your child can download the app onto their phone / tablet or access the website

### **What is SENECA used for?**

• This platform is subject specific and is good for homework tasks and quizzes / memory retrieval tasks in lesson

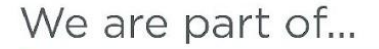

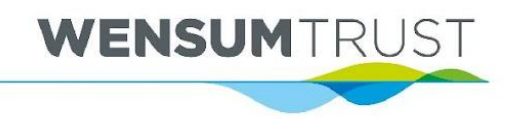

### **What is Seneca and what do we use it for?**

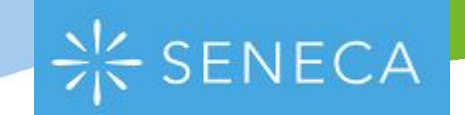

WENSUMTRU

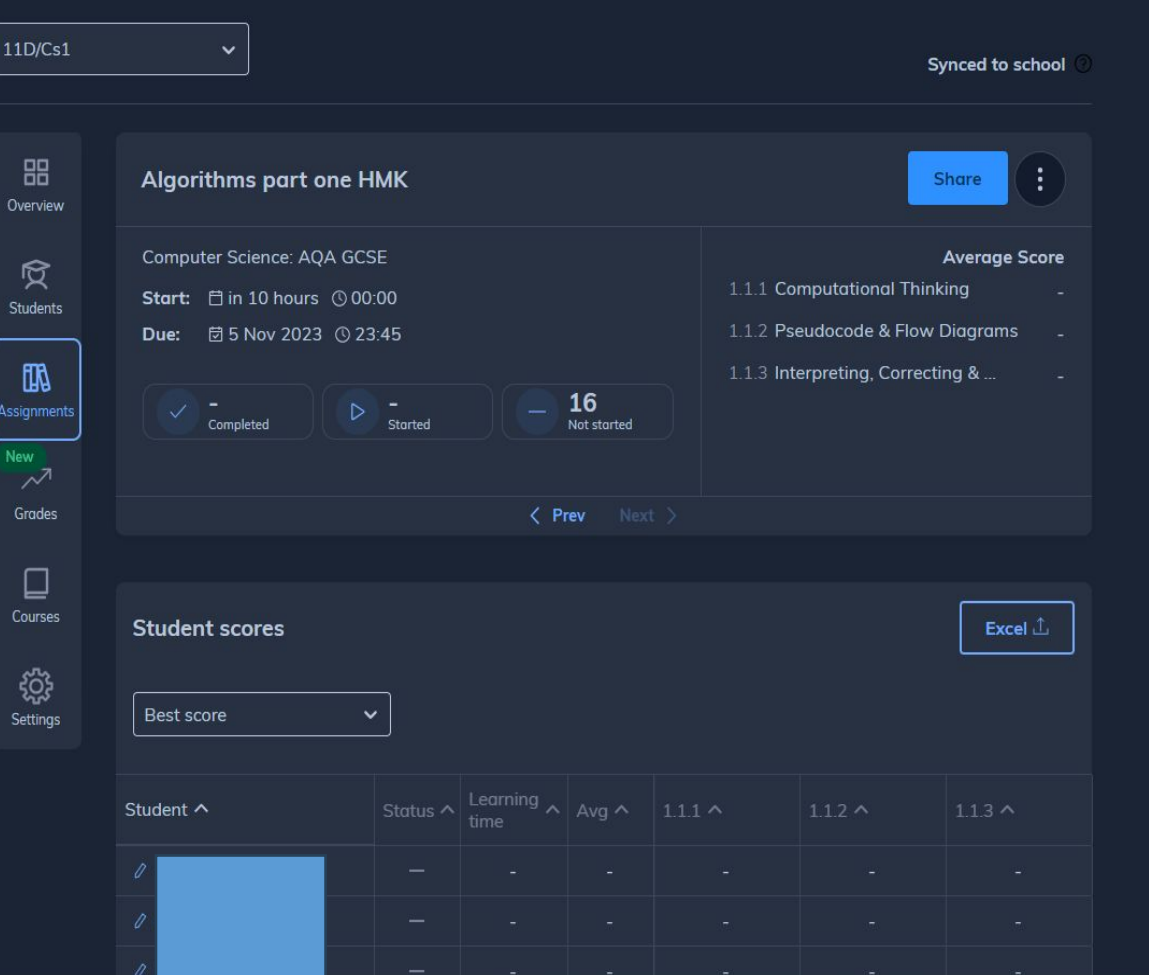

- As a teacher, I can set home learning tasks and then see the scores for each student
- The student gets instant feedback
- Parents can be linked to the student account if the staff member invites the parent

### **What is Seneca and what do we use it for?**

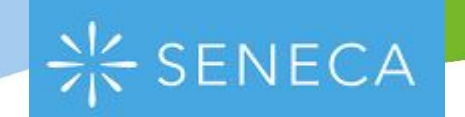

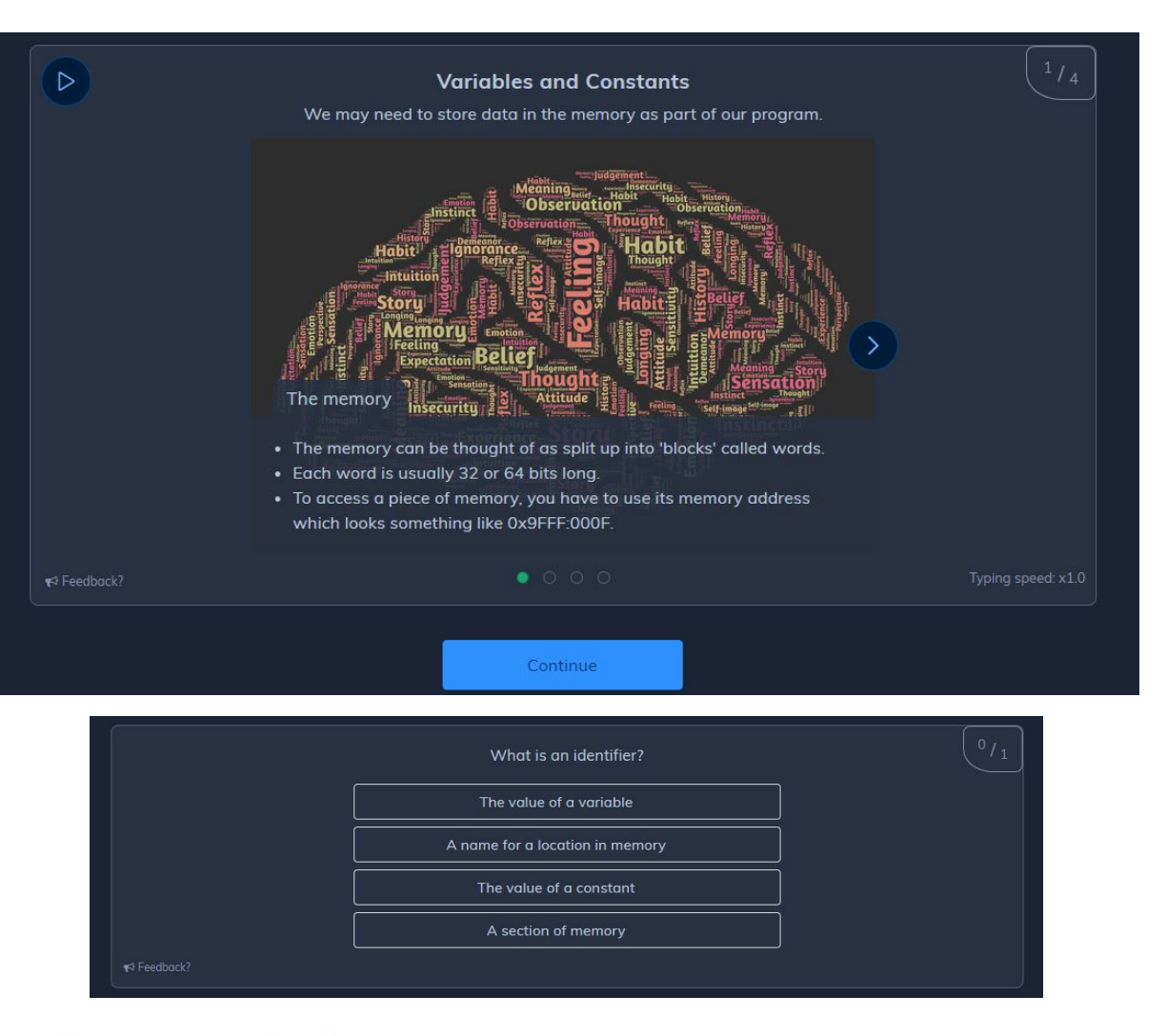

- This is what a student task looks like
- They get a video or image, followed by some text
- They then get asked a question

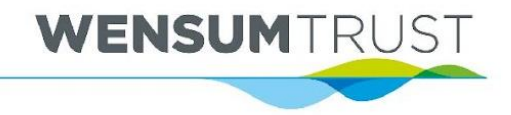

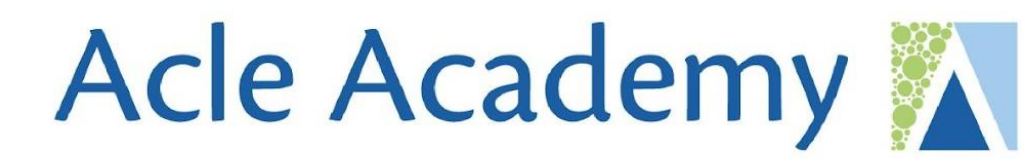

**Other platforms we use:**

• We also use MyMaths for Maths home learning and Bedrock for literacy / English

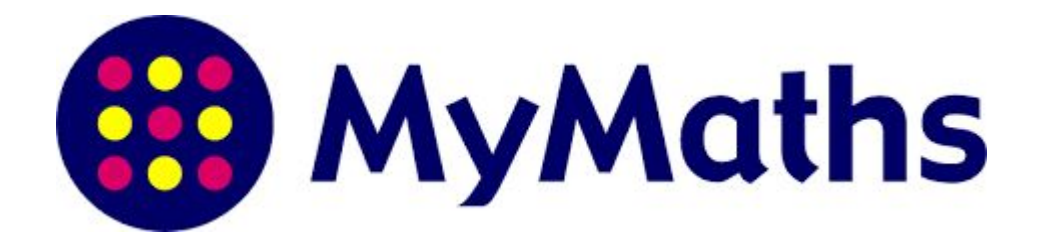

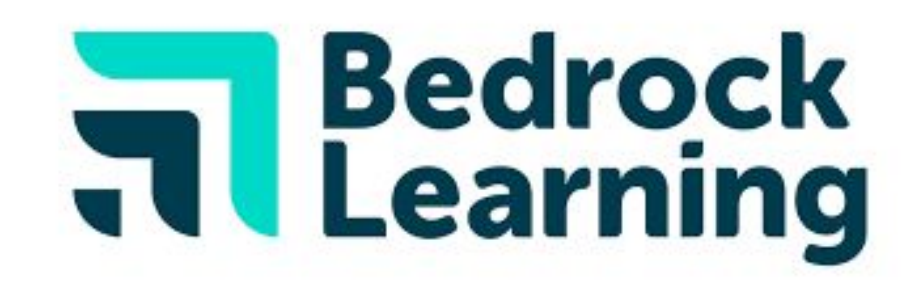

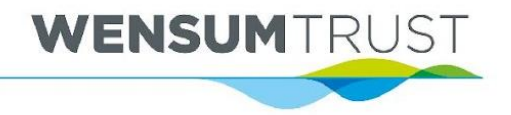

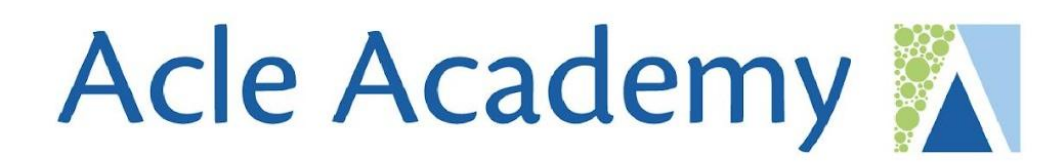

## **Any questions on Seneca?**

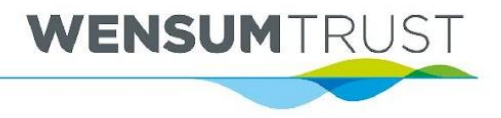